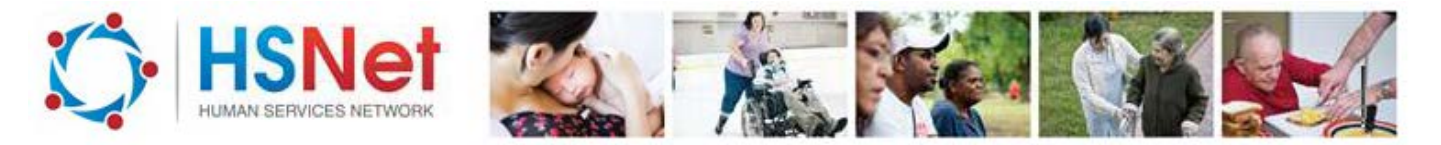

## **Copy a referral - quick reference guide**

HSNet Referral tool allows users to copy an accepted, rejected, expired or withdrawn referral to save time completing client information for a re-referral.

You may want to use this process to:

- copy a draft referral to send the same base client details to different services
- copy a received referral to request additional services or assessments

To copy a referral, log on to the HSNet website [www.hsnet.nsw.gov.au](http://www.hsnet.nsw.gov.au/) and access the Referral area.

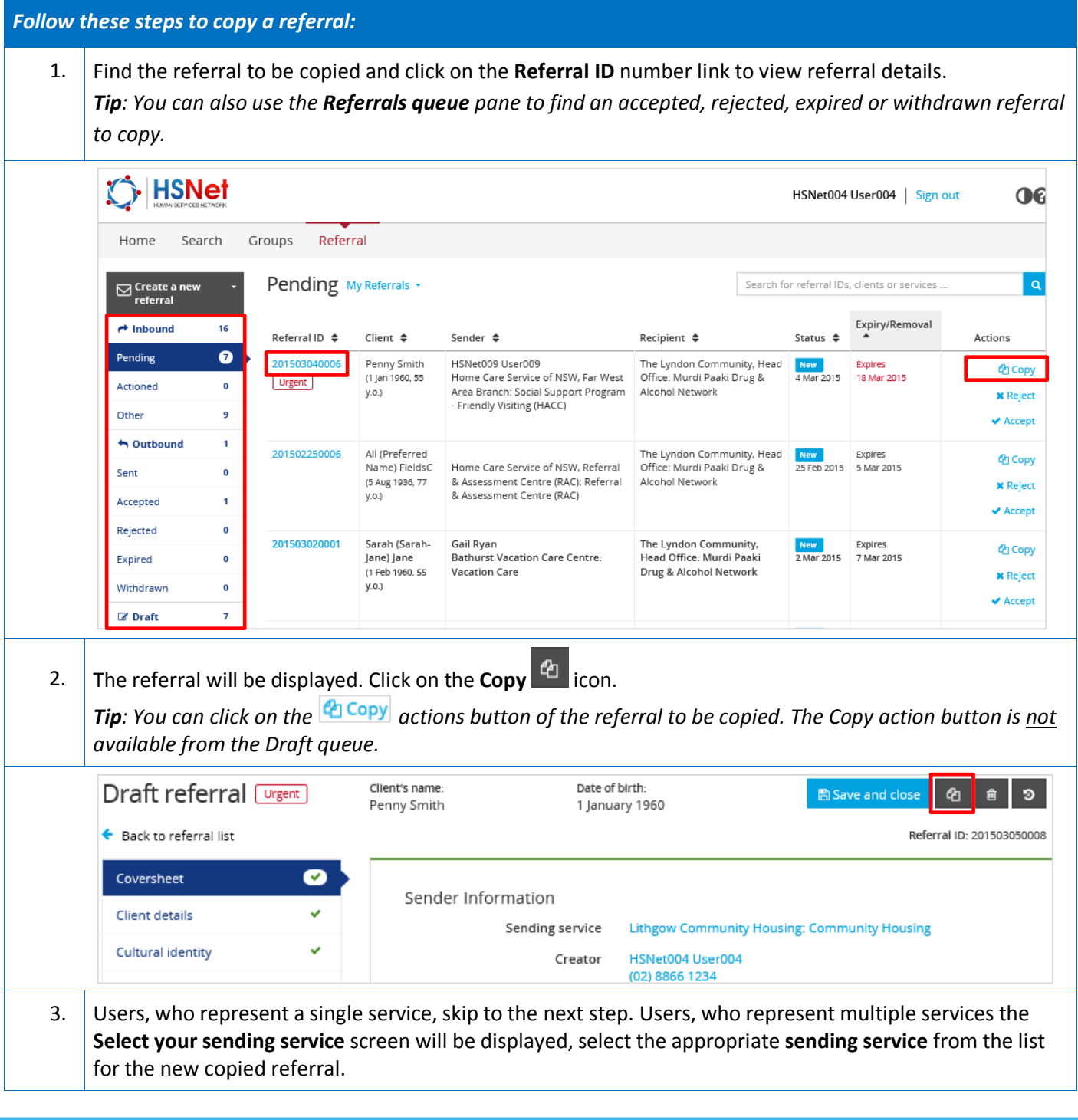

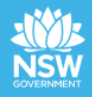

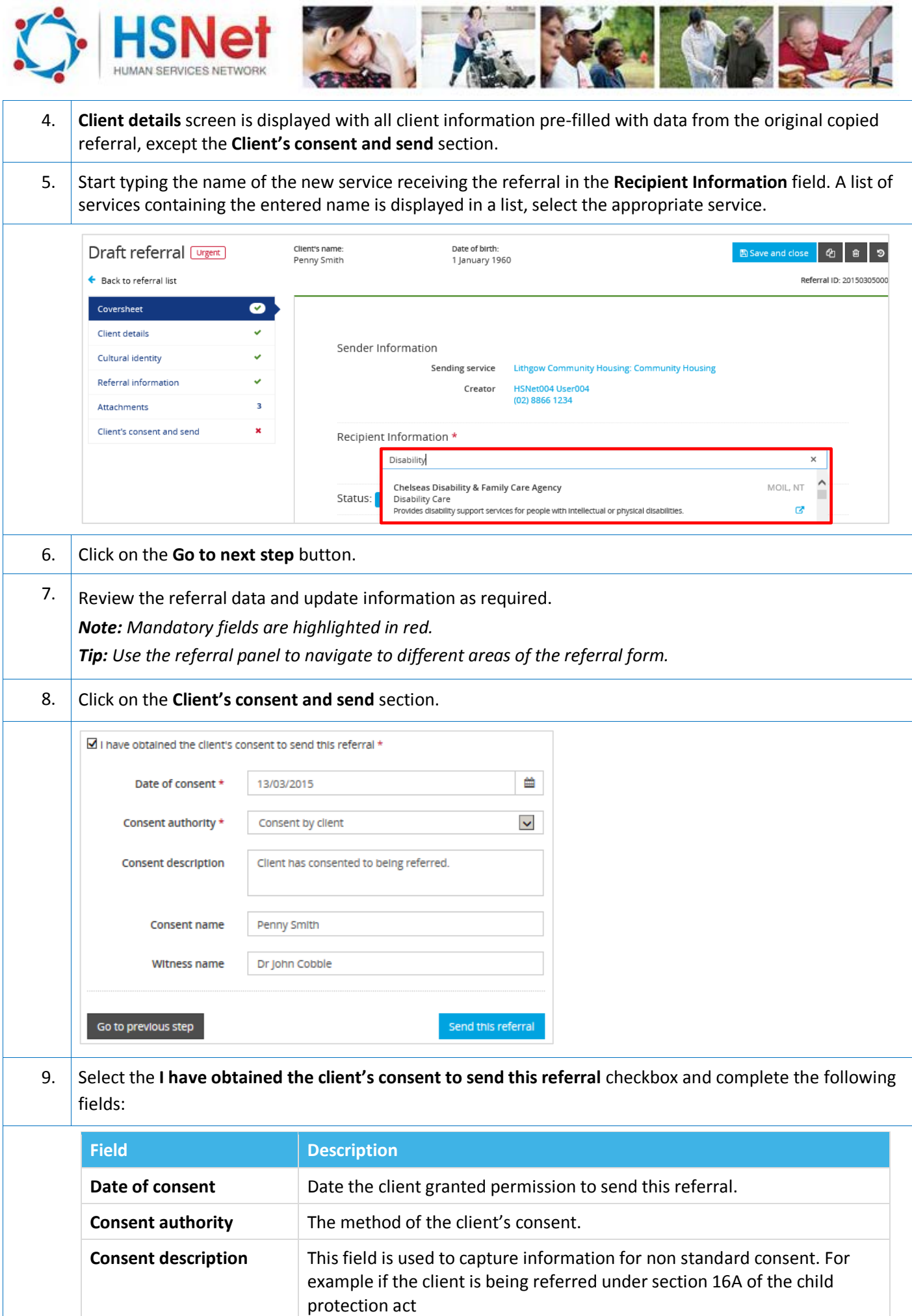

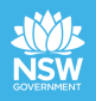

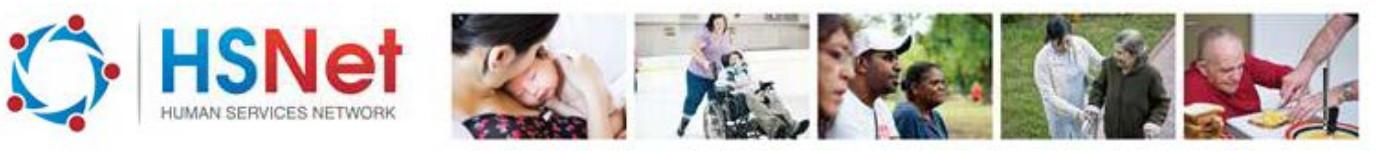

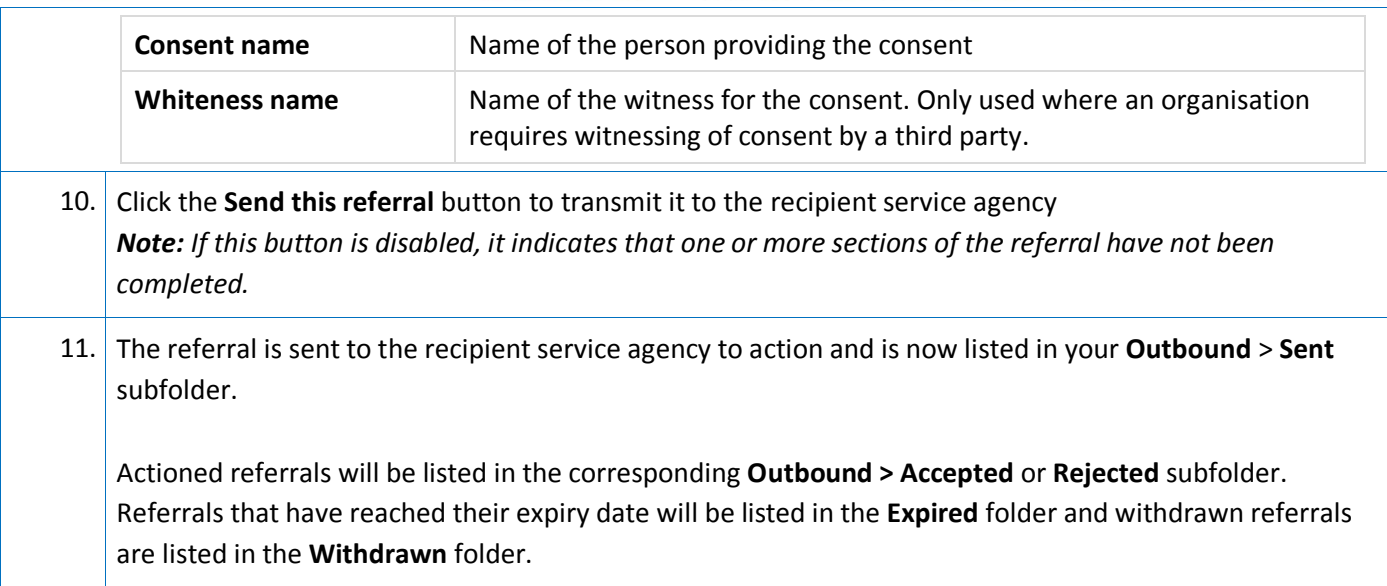

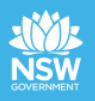